# **Let's Encrypt:**

Automate all the things

Philip Paeps SANOG 40 tutorial presentation

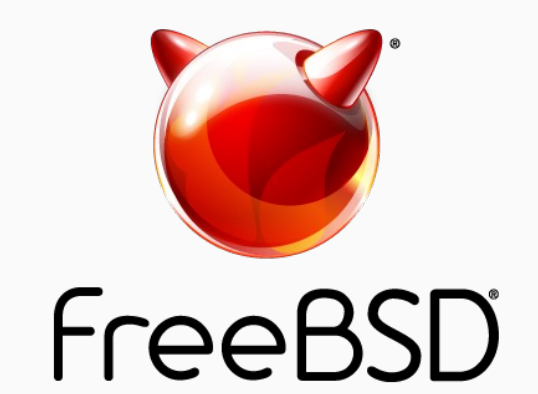

## Getting a certificate: common process

- 1. Generate certificate
- 2. Build certificate signing request (CSR)
- 3. Convince certification authority (CA) to sign certificate
- 4. Repeat annually

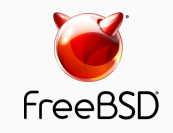

## Certificate authorities

A fundamentally flawed system

- CAs are answerable first to their shareholders. Their primary objective is profit. Improving security on the internet is a secondary concern.
- Anything that happens *annually*, tends to happen *manually*.
	- Error prone
	- Easy to forget

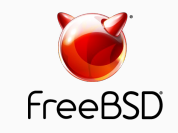

## A common example…

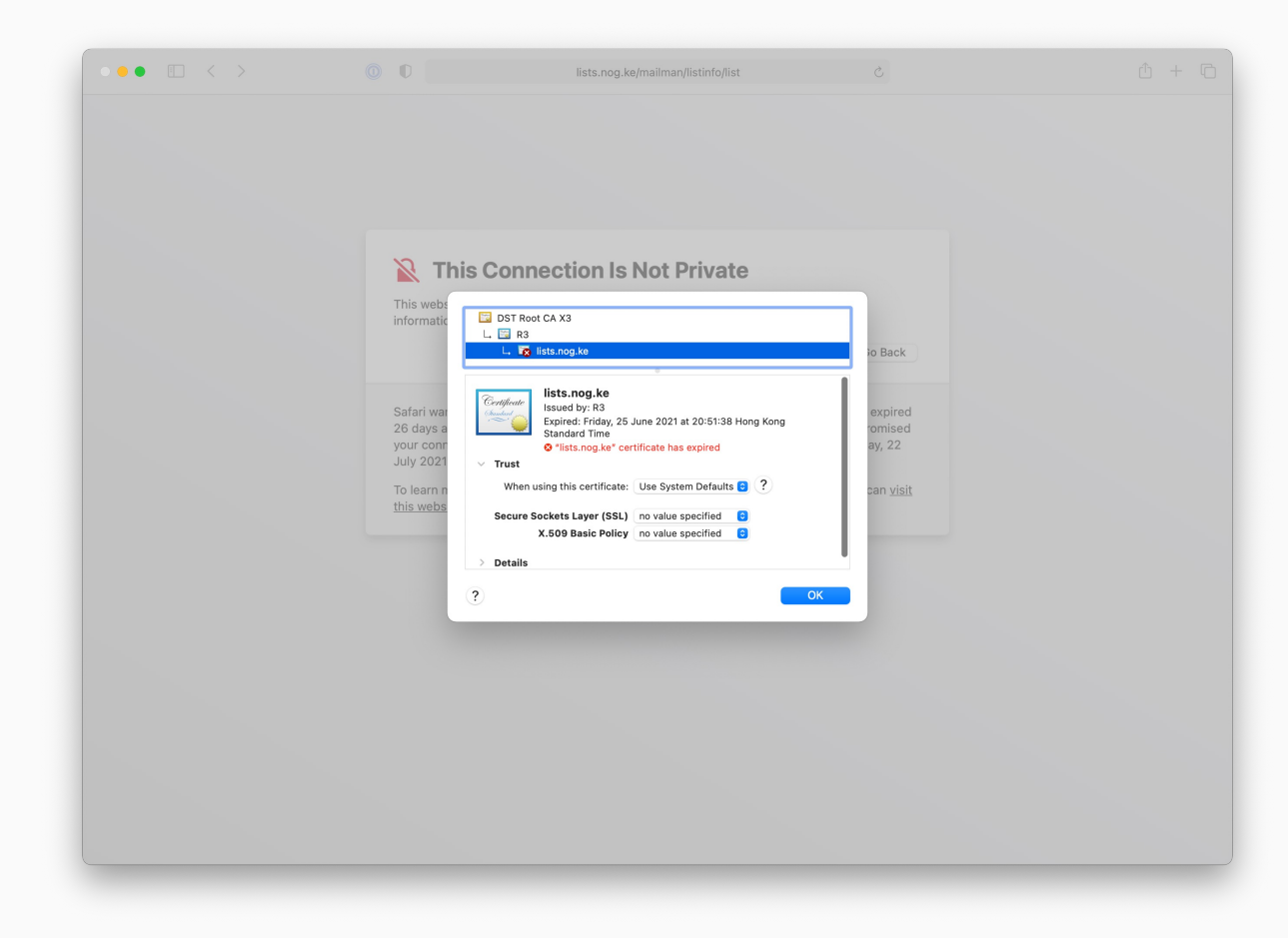

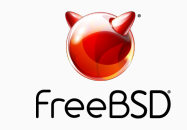

## Let's Encrypt: a not-for-profit CA

- Free
- Automatic
- Secure
- Transparent
- Open
- Cooperative

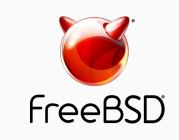

## ZeroSSL: an alternative

- Free plan substantially identical to Let's Encrypt
	- Unlimited ACME certificates
- More expensive plans available with a range of features
	- Monitoring
	- 1-year certificate validity
	- APIs
	- Technical support

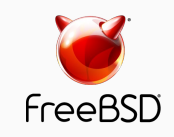

### How does this work?

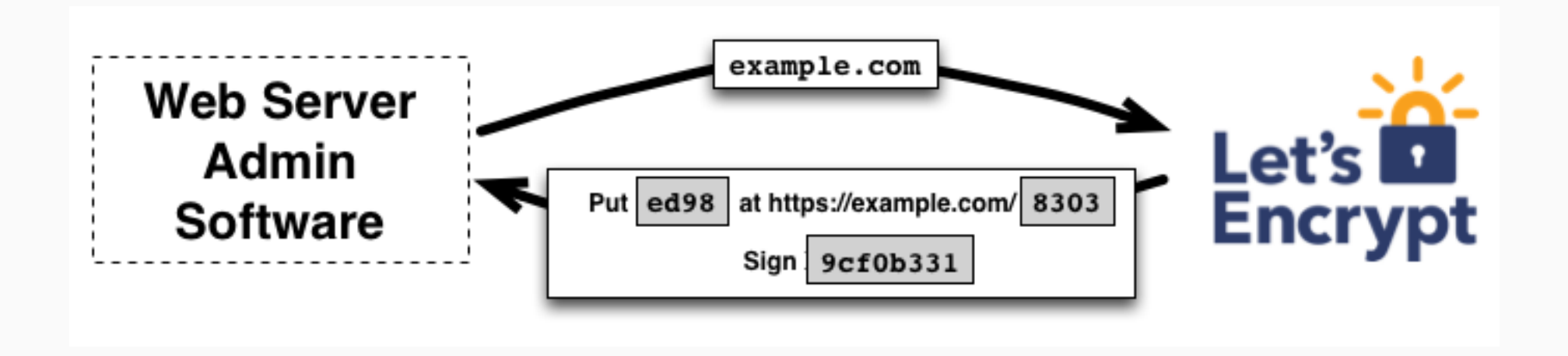

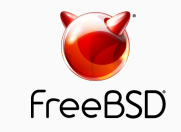

### How does this work?

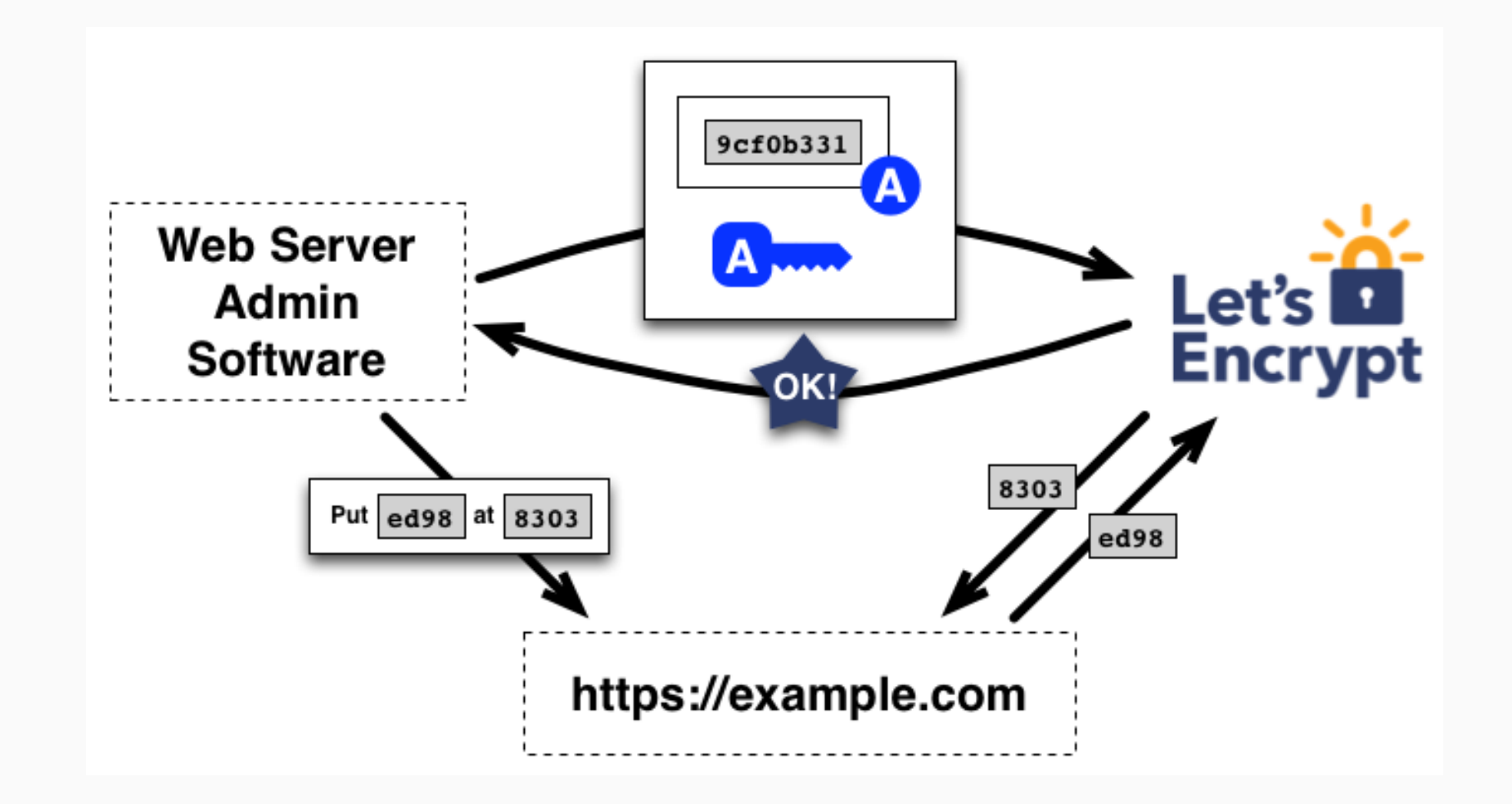

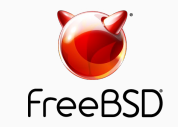

- RFC 8555: Automated Certificate Management Environment
- JSON-based protocol over HTTPS
- Several implementations

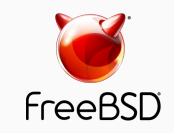

## ACME implementations

### certbot

- Reference implementation
- Many dependencies
- Many assumptions

[acme.sh](https://letsencrypt.org/docs/client-options/)

- Tiny shel
- $\cdot$  No awky

Many many other clients exist: https://letsencrypt.org/docs/client-options/ Lists over a hundred (as of November 2020)

# acme.sh in a nutshell

### Installation

The installer does 3 things:

- 1. Create and copy acme.sh in \$HOME/.acme.sh
- 2. Alias for acme.sh
- 3. Daily cronjob to check and renew certificates

\$ git clone \ https://github.com/acmes \$ cd ./acme.sh \$ ./acme.sh --install

OR

\$ curl https://get.acme.sh

## acme.sh in a nutshell

### Issue a certificate

Single domain:

\$ acme.sh --issue -d example.com -w /home/wwwroot/example.com \$ acme.sh --issue -d example.com -w /home/username/public\_html \$ acme.sh --issue -d example.com -w /var/www/html

Multiple domains:

\$ acme.sh –issue \

-d example.com \

-d www.example.com \

-d cp.example.com \

-w /home/wwwroot/example.com

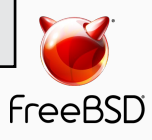

## Many many options

### Opportunities for automation

- Standalone mode
	- No webserver needed
	- Requires privilege to bind to port 80
	- Still requires publicly reachable machine
- DNS mode
	- This is where the real magic is!

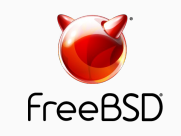

## Rate limits

### A brief digression

- Limits are gen[erous but firm](https://letsencrypt.org/docs/rate-limits/)
- Moral of the story: don't test in production
- Key limits of Let's Encrypt:
	- Certificates per registered domain: 50 per week
		- Renewals don't count
	- Duplicate certificates: 5 per week
	- Failed validation: 5 per account, per hostname, pe
- More limits on https://letsencrypt.org/docs/r

### Demo

\$ acme.sh --issue -k 4096 --dns dns azure --challenge-alias certbot.trouble.is -d pacnog27.trouble.is [Mon Nov 30 07:45:43 UTC 2020] Creating domain key [Mon Nov 30 07:45:45 UTC 2020] The domain key is here: /home/certbot/.acme.sh/pacnog27.trouble.is/pacnog27.trouble.is.key [Mon Nov 30 07:45:45 UTC 2020] Single domain='pacnog27.trouble.is' [Mon Nov 30 07:45:45 UTC 2020] Getting domain auth token for each domain [Mon Nov 30 07:45:47 UTC 2020] Getting webroot for domain='pacnog27.trouble.is' [Mon Nov 30 07:45:47 UTC 2020] Adding txt value: QweUWz4\_efyxJM9EfTlBQr9D11Kj0WJ\_7DBpx19jH7g for domain: \_acme-challenge.certbot.trouble.is [Mon Nov 30 07:45:52 UTC 2020] validation value added [Mon Nov 30 07:45:52 UTC 2020] The txt record is added: Success. [Mon Nov 30 07:45:52 UTC 2020] Let's check each dns records now. Sleep 20 seconds first. [Mon Nov 30 07:46:14 UTC 2020] Checking pacnog27.trouble.is for \_acme-challenge.certbot.trouble.is [Mon Nov 30 07:46:14 UTC 2020] Domain pacnog27.trouble.is '\_acme-challenge.certbot.trouble.is' success. [Mon Nov 30 07:46:14 UTC 2020] All success, let's return [Mon Nov 30 07:46:14 UTC 2020] Verifying: pacnog27.trouble.is [Mon Nov 30 07:46:18 UTC 2020] Success [Mon Nov 30 07:46:18 UTC 2020] Removing DNS records. [Mon Nov 30 07:46:18 UTC 2020] Removing txt: QweUWz4\_efyxJM9EfTlBQr9D11Kj0WJ\_7DBpx19jH7g for domain: acme-challenge.certbot.trouble.is [Mon Nov 30 07:46:22 UTC 2020] validation record removed [Mon Nov 30 07:46:22 UTC 2020] Removed: Success [Mon Nov 30 07:46:22 UTC 2020] Verify finished, start to sign. [Mon Nov 30 07:46:22 UTC 2020] Lets finalize the order, Le\_OrderFinalize: https://acme-v02.api.letsencrypt.org/acme/finalize/67909898/6485905412 [Mon Nov 30 07:46:23 UTC 2020] Download cert, Le\_LinkCert: https://acme-v02.api.letsencrypt.org/acme/cert/03896bb36534a837d3d47949ea2485987399 [Mon Nov 30 07:46:24 UTC 2020] Cert success. -----BEGIN CERTIFICATE----- […] -----END CERTIFICATE----- [Mon Nov 30 07:46:24 UTC 2020] Your cert is in /home/certbot/.acme.sh/pacnog27.trouble.is/pacnog27.trouble.is.cer [Mon Nov 30 07:46:24 UTC 2020] Your cert key is in /home/certbot/.acme.sh/pacnog27.trouble.is/pacnog27.trouble.is.key [Mon Nov 30 07:46:24 UTC 2020] The intermediate CA cert is in /home/certbot/.acme.sh/pacnog27.trouble.is/ca.cer<br>[Mon Nov 30 07:46:24 UTC 2020] And the full chain certs is there: /home/certbot/.acme.sh/pacnog27.trouble.is/f

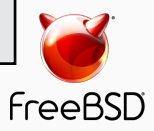

### How does this work

- Verify ownership of domain by checking for TXT record
- Indirection: CNAME verification domain to Azure
	- For automation: Azure API is easy to use
	- For security: don't expose API access to domain's DNS
	- Could use ns-update to self-host, but Azure is easier
	- Could use any number of other DNS providers
- acme.sh will renew the certificate regularly (cron)

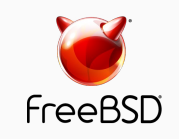

## DNS hooks, deploy hooks…

### A look under the hood

- Everything about acme.sh can be customised
- Hooks are simple shell scripts
- Plenty of examples in the repository

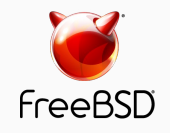

### Using Azure

- Create a resource group
- Create a DNS zone
- Create a Service Principal with permission to modify the zone
- Add to acme.sh user's environment
- Profit!

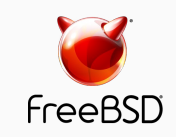

}

### Using Azure (Cloud Shell)

PS /home/philip> \$scope=az network dns zone list --resource-group kenog -o json --query '[0].id' PS /home/philip> az ad sp create-for-rbac --name "KENOGAcmeDnsValidator" --role "DNS Zone Contributor" --scopes \$scope Creating 'DNS Zone Contributor' role assignment under scope '/subscriptions /63271ae2-d0af-41d4-93d4-5059d4b80393/resourceGroups/kenog/providers/Microsof t.Network/dnszones/kenog.trouble.is' The output includes credentials that you must protect. Be sure that you do not include these credentials in your code or check the credentials into your source control. For more information, see https://aka.ms/azadsp-cli 'name' property in the output is deprecated and will be removed in the future. Use 'appId' instead. {

"appId": "4131fea3-9749-455c-bd69-3e835e479f5b", "displayName": "KENOGAcmeDnsValidator", "name": "4131fea3-9749-455c-bd69-3e835e479f5b", "password": "cNML.zeI6b3-JDE7BwJVAKGO2ExBqQcDj6", "tenant": "76b15542-8c75-4020-b9b6-fe3d391c1aa4"

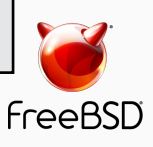

### Using Cloudflare (or other services)

- Get an API token
- Restrict access as much as possible
- Set some environment variables
- Profit!

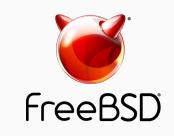

### How does this work

#### trouble.is DNS:

- ; certbot keeps LetsEncrypt.org certificates fresh.
- ; acme.sh on rincewind.trouble.is manages LetsEncrypt.org challenges
- using the Azure API. Domains we manage need a CNAME pointing
- ; acme-challenge.DOMAIN. to acme-challenge.certbot.trouble.is.
- certbot NS ns1-04.azure-dns.com.
	- NS ns2-04.azure-dns.net.
	- NS ns3-04.azure-dns.org.
	- NS ns4-04.azure-dns.info.

#### [...]

```
; PacNOG 27 Let's Encrypt talk
pacnog27A 127.0.0.1
                 AAAA ::1
                 MX<sub>0</sub>acme-challenge.pacnog27 CNAME acme-challenge.certbot
```
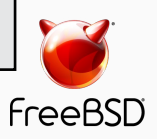

## The end

- Pointers to more resources: https://letsencrypt.org https://github.com/acmesh-official/acme.sh/
- Contact me: philip@trouble.is